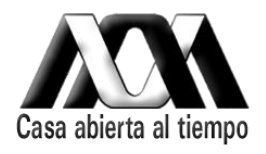

# **Mtro. Jaime Francisco Irigoyen Castillo Director de la división del CyAD**

Nombre:

# **Rojas Zamora María Guadalupe**

Licenciatura:

**Planeación Territorial**

División:

**Ciencias y Artes para el Diseño**

Matricula:

# **209360653**

Teléfono Cel.

# **(044) 5530112702**

Lugar y Periodo de realización

# **Secretaría de Comunicaciones y Transportes**

**01 de marzo 2013 – 02 de septiembre 2013**

Nombre del proyecto **Desarrollo de la Obra Pública**

**Santiago Hinojosa Cabrera**

Responsable del Proyecto

**Ricardo A. Pino Hidalgo No. Económico 23478** Asesor Interno

#### **Introducción**

El hombre siempre ha tenido la necesidad de hacer representaciones graficas relacionas con la ubicación, los primeros casos de la cartografía fueron hechos en la [arena](http://es.wikipedia.org/wiki/Arena) o [nieve,](http://es.wikipedia.org/wiki/Nieve) en la actualidad se utilizan métodos mas avanzados como las [técnicas geodésicas,](http://es.wikipedia.org/w/index.php?title=T%C3%A9cnicas_geod%C3%A9sicas&action=edit&redlink=1) [fotogramétricas,](http://es.wikipedia.org/wiki/Fotogrametr%C3%ADa) y de [fotointerpretación.](http://es.wikipedia.org/w/index.php?title=Fotointerpretaci%C3%B3n&action=edit&redlink=1) La existencia de los errores dentro de un mapa son usuales y suelen mantenerse por debajo de lo que el ojo humano puede percibir, lo cual hace imperceptible los defectos y hace creer al usuario una precisión exacta de lo que se ve.

El mapa es una de las herramientas más utilizadas desde la antigüedad, la mayoría de las veces es un elemento primordial para la localización de pueblos, localidades y ciudades. La comunicación entre estos es primordial para todo tipo de desarrollo, los caminos son y han sido el medio más usual por el cual los usuarios se trasladan.

Para la Secretaria de Comunicaciones y Transportes la representación vial, férrea y marítima son los elementos más usuales que plasman en un mapa; a pesar de esto brindan mayor expresión a la vial, ya que son los caminos más usados para cualquier tipo de interés. Si bien la SCT es la encargada de la realización del material grafico, también existe la colaboración de otras instituciones lo cual permite ampliar la base de datos y obtener un mejor material grafico.

El manejo de los mapas carreteros suele ser de uso mínimo a un uso intenso del material, esto varía según el tipo de persona que lo esté utilizando. Para un Planificador Territorial puede parecer banal la realización e interpretación de un mapa de este estilo; pero la mentalidad cambia cuando se conocen todos los elementos, definiciones, interpretaciones y usos estratégicos que se pueden hacer dentro de un mapa carretero.

# **Objetivos generales**

- Apoyar en el diseño de planes de uso de y reserva de suelo, vialidad y transporte.
- Apoyar en el diseño de planes de desarrollo físico de los asentamientos humanos.
- Apoyar en la definición interdisciplinaria de las políticas de transformación de su estructura física.
- Apoyar en los planos de uso de y reserva de suelo, vialidad y transporte.
- Apoya en la elaboración de desarrollo físico de los asentamientos humanos.

# **Objetivos específicos**

- Aprendizaje del software Auto Cad y MColor.
- Actualización de información cartográfica de diferentes Estados de la República.
- $\cdot$  Interpretación de la información cartográfica que envían los diferentes SCT, para la actualización de la información en mapas impresos.
- Actualización del censo de población y vivienda por localidad 2010.
- Actualización de la información cartográfica de diferentes Estados de la República Mexicana en archivos digitales.

### **Metodología**

Desde el inicio del servicio social se planteo la utilización especifica de los programas AutoCad y MColor a pesar de no conocer el segundo programa, dentro del departamento se brindo las facilidades de aprender a utilizarlo, así también se facilito el material necesario para poder realizar prácticas antes de comenzar con documentos genuinos.

Durante el tiempo otorgado a la práctica se proporciono el material para poder conocer las claves y métodos que se utilizan para llevar a cabo una actualización, ya que el método de trazo es de cuatro líneas: eje, dos bordes y el relleno que al final este último es el que sobresale y muestra el resultado final.

Cabe señalar que todos los mapas que se desarrollan dentro del departamento de Planeación cuentan con coordenadas geográficas establecidas por: *proyección universal transversal de mercator con base al datum WGS84, cuadricula UTM<sup>1</sup> .*  Las fuentes que de igual forma se encuentran presentes son INEGI, SEMARTAN y los distintos SCT de los estados de la República.

Para la ejecución de las tareas a desarrollar no solo se pidió el trazo digital de la carretera sino también se analizan los posibles proyectos nuevos a ejecutarse, ya que para esto se debe de tener en cuenta la localización y beneficios que otorgaran a las localidades cercanas a las obras.

Con el transcurso del servicio se enseño el manejo no solo de los software mencionados en los objetivos, sino también de otro llamado AutoCad Map, que de igual forma proporciona un manejo mucho mejor de los instrumentos de trabajo.

 $\overline{a}$ 

 $<sup>1</sup>$  Dato obtenido del mapa del Estado de Nayarit 2012, SCT.</sup>

#### **Desarrollo del proyecto**

Durante los 6 meses de servicio se colaboro en la actualización de material impreso como se hizo en el mapa de Sinaloa, en el cual se ubicaron las nuevas obras identificadas con la simbología indicada, esto se hizo para poder obtener un mejor manejo del material.

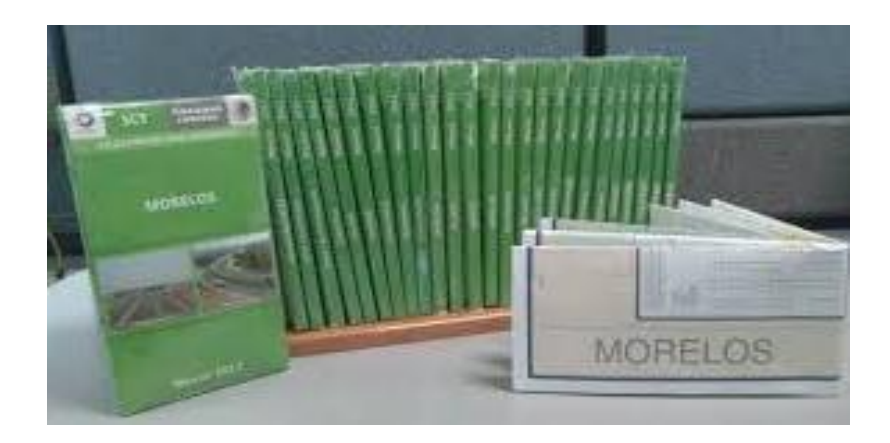

Imagen correspondiente al paquete de 32 Mapas de la República Mexicana.

A pesar de que el software con el que se trabaja dentro del departamento es AutoCad, también es necesario la incursión en la paquetería ArcGis ya que los nuevos métodos empleados por los distintos centros SCT demandan el uso de esta paquetería; ya que dentro del departamento no se conoce mucho el programa se colabora en la enseñanza de los pasos básicos de georeferenciación y del uso de los archivos KML, esto con la finalidad de que el Jefe de departamento puedo realizar estas acciones por sí solo y obtener un resultado más exacto de los archivos.

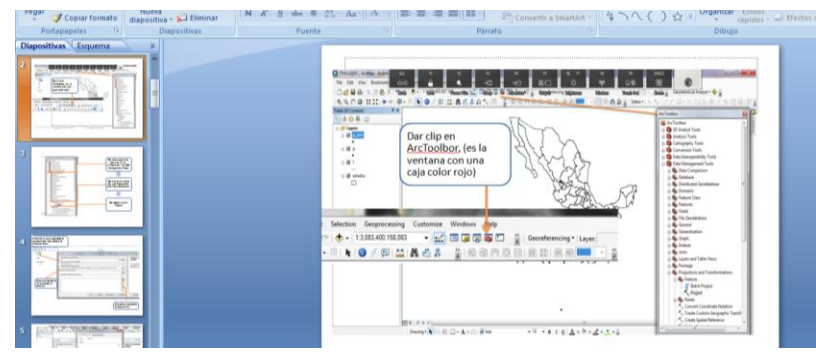

Imagen del material de apoyo

referente a ArcGis

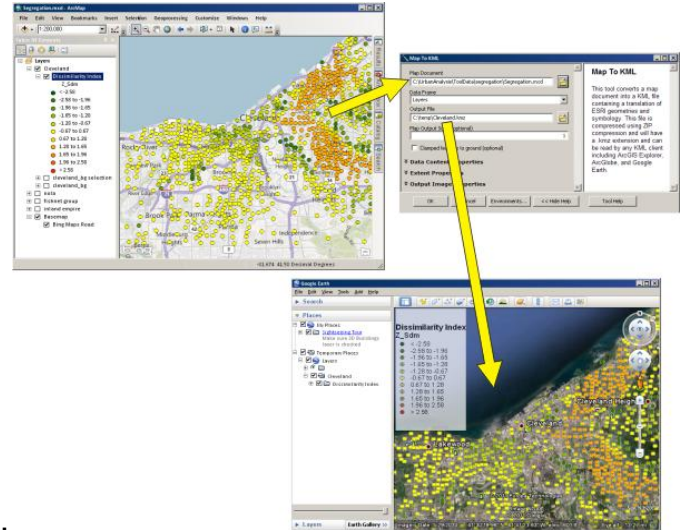

Muestra de un archivo KML.

Uno de los proyectos en los cuales se colabora por completo fue en el Mini Atlas, en el cual se realizo la actualización de los mapas en el aspecto grafico y la incorporación de las nuevas localidades, estas últimas se realizaron de manera grafica dentro del mapa y de forma textual en el listado de las localidades.

Si bien este Mini Atlas es el material más pequeño ya que solo muestra las carreteras principales, si contiene una amplia información la cual podemos observar en la imagen de abajo en donde apreciamos la simbología con la cual cuenta el material.

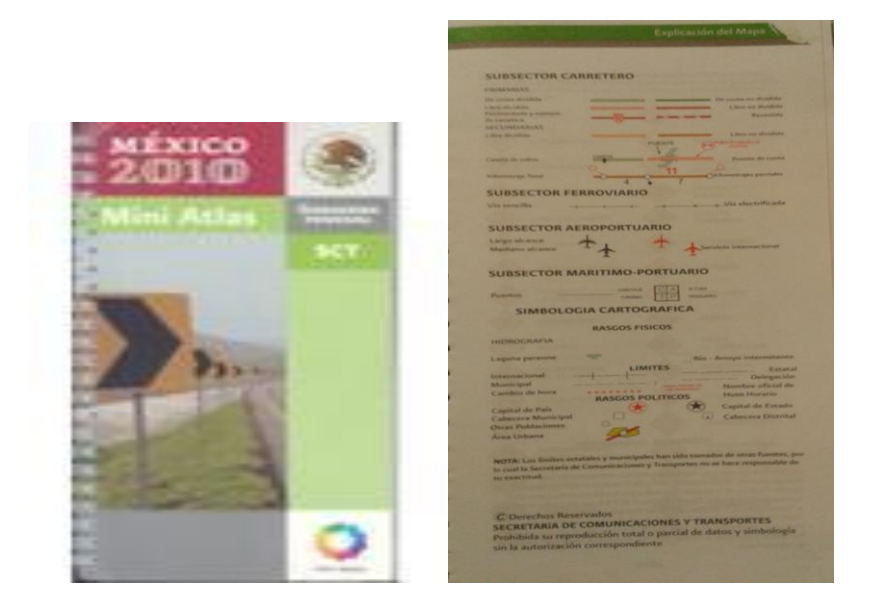

Imágenes correspondientes a la portada y explicación del Mini Atlas.

Otro de los proyectos en los cuales se colaboro fue en la incorporación de las curvas de nivel en el Atlas versión espiral y captura del índice de localidades. A pesar de que parecía un trabajo simple resulto un poco complicado ya que el Atlas trabaja con toda la República dividida en 79 secciones motivo por el cual costo un poco de trabajo hacer coincidir las curvas de nivel.

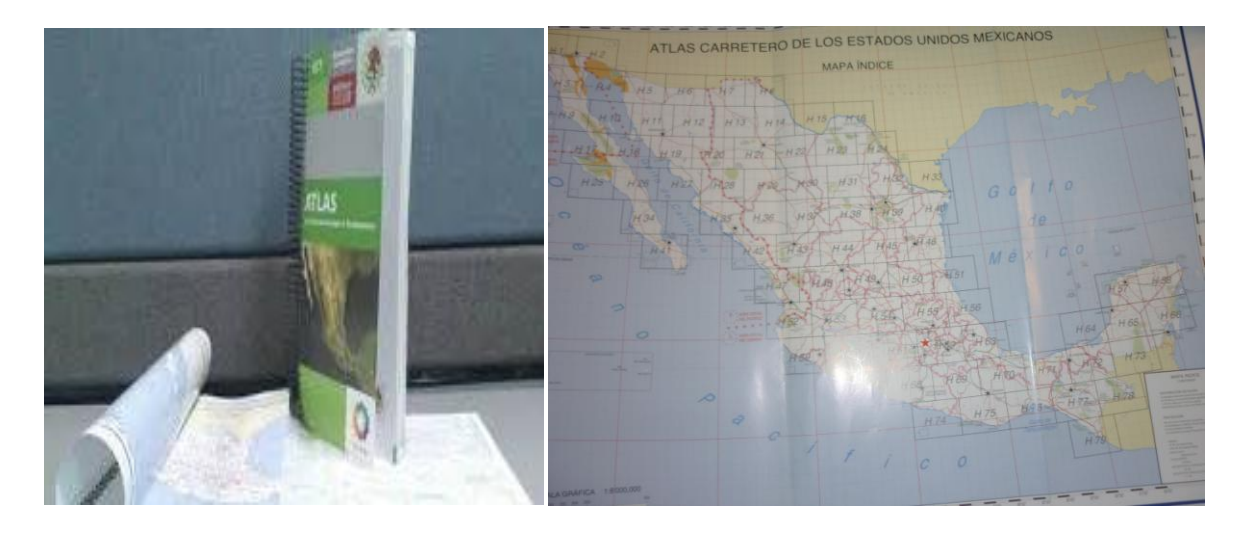

Imágenes de la portada del Atlas y del contenido del Atlas mostrando las 79 secciones.

La localización de los nuevos proyectos fue otra de las actividades realizadas ya que de un formato PDF se realizo el trazo en papel para posterior mente localizar a los municipios que serian impactados por las nuevas obras. Cabe mencionar que algunos de estos proyectos no solo impactaban a un solo estado sino a dos, como lo fueron diversos proyectos.

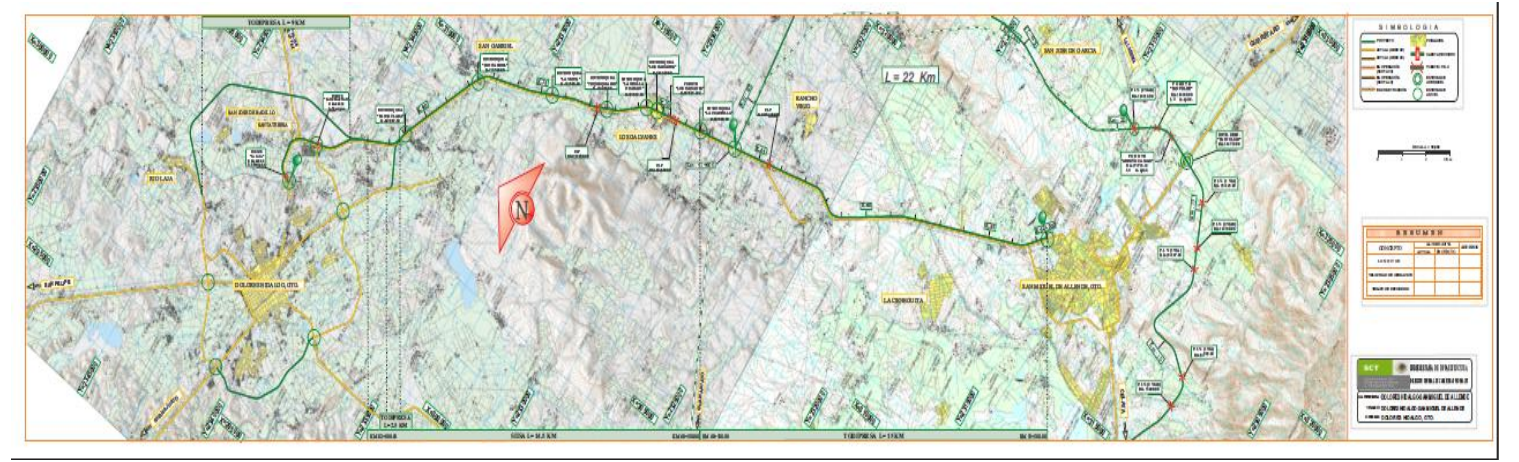

Imagen del proyecto Dolores Hidalgo – San Miguel Allende

La última actividad realizada fue la actualización del censo de población por entidad 2010, realmente no fue un trabajo complicado ya que directamente de la pagina de INEGI se descargaban los datos, lo que retrasó fue la edición de los datos ya que en el formato con el cual se trabaja no es el que proporciona la institución original.

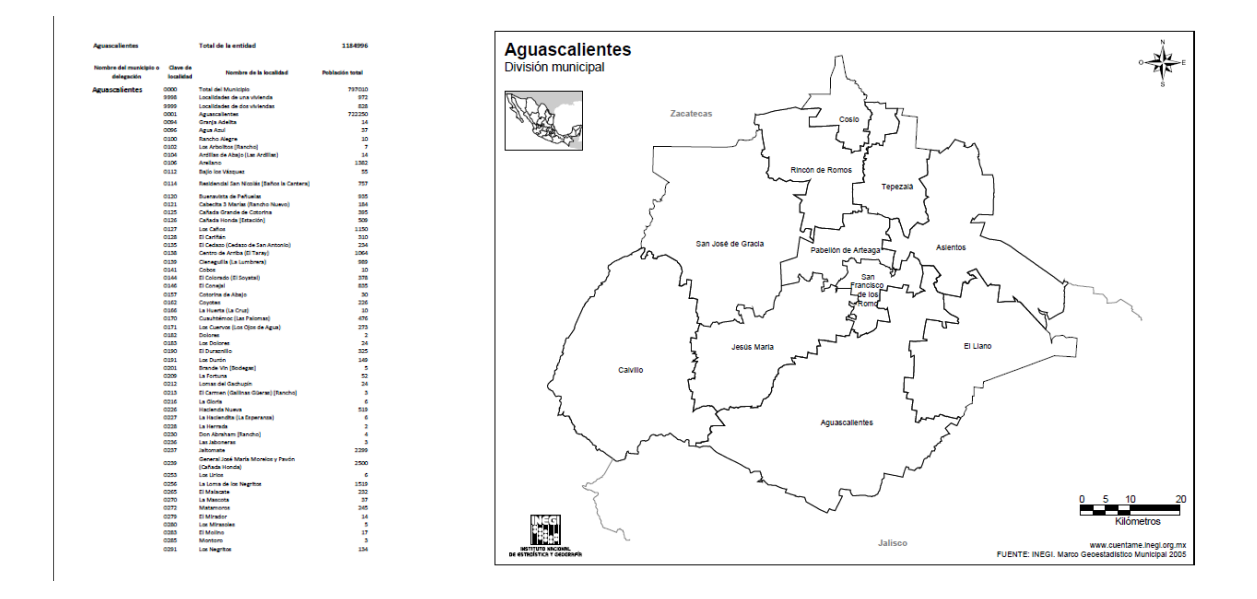

Imágenes del trabajo realizado en la actualización del censo 2010

#### **Objetivos y metas alcanzados**

Al plantearse los objetivos al inicio del servicio los resultados sobre estos son realmente satisfactorios ya que el aprender a utilizar más de un método para obtener un resultado brinda mayores posibilidades para resolver un problema y no verse tan abrumado para poder concluirlo. Lo anterior amplia los conocimientos que fueron aplicados durante los últimos meses dentro de la vida de estudiante, esto facilito el análisis de la problemática que abordaba el proyecto que se desarrollo en el apoyo de Taller.

Si pensamos en metas se puede decir que el conocer más sobre el tema carretero brinda una nueva posibilidad de crecimiento de índole laboral, ya que abre la puerta a un campo en el cual un Planificador puede trabajar en diversos aspectos y así poder obtener un resultado mucho mejor al que ya se tiene.

#### **Resultados y conclusiones**

Realmente el tiempo dedicado para la colaboración del servicio no solo deja un documento que avala las horas que se piden sino también permite ampliar los conocimientos y las expectativas a realizar en un futuro.

Si bien el resultado que se creó de parte de los interesados fue satisfactorio a experiencia propia el hecho de trabajar con una persona que conoce perfectamente el contenido de las carreteras deja un amplio conocimiento y una nueva percepción sobre un mapa de esta índole.

Se puede concluir diciendo que el tiempo que se estuvo colaborando en la Secretaría fue realmente benéfico ya que en todos los proyectos en los cuales se colaboro se puedo conocer más de un tema, además de que se ayudo a encontrar pequeños errores que a simple vista son imperceptibles.

En forma de recomendación seria para la Secretaría ya que no se le otorga el espacio necesario para laborar de manera mas cómoda, de igual forma seria más apropiado ampliar el número de colaboradores ya que facilitaría a que no se retrasen las entregas debido a que solo son dos personas que se encargan del trabajo para lo cual la carga de trabajo recae en el jefe que teníamos.

#### **Anexos**

#### *KML*

KML es un formato de archivo que se utiliza para mostrar datos geográficos en un navegador terrestre, como Google Earth, Google Maps y Google Maps para móviles. Los archivos KML permiten identificar ubicaciones, añadir superposiciones de imágenes y presentar datos detallados de formas diferentes. KML es un estándar internacional mantenido por Open Geospatial [Consortium,](http://www.opengeospatial.org/standards/kml/) Inc. [\(OGC\).](http://www.opengeospatial.org/standards/kml/)

SCT: Secretaria de Comunicaciones y Transportes

Simbología: carreteras primarias Verde dos líneas: de cuota dividida Verde: de cuota no dividida Roja dos líneas: libre dividida Rojas: libre no dividida Simbología: carreteras secundarias Naranja dos líneas: libre dividida estatal Naranja: libre no dividida estatal

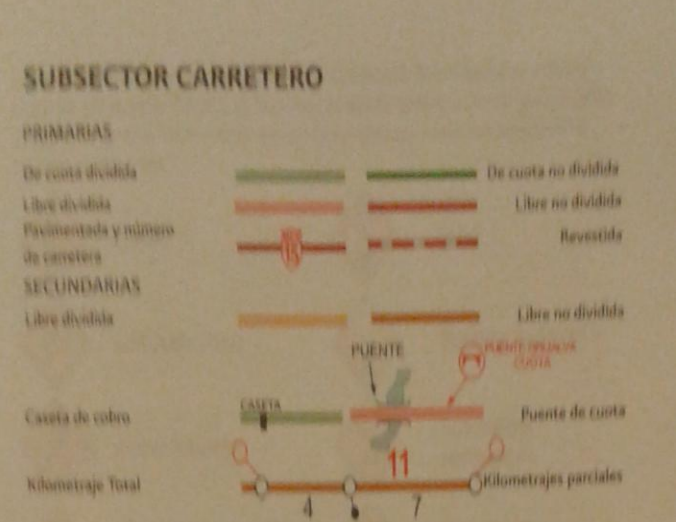

#### **Bibliografía**

<http://www.sct.gob.mx/informacion-general/planeacion/>

<https://developers.google.com/kml/?hl=es>

<http://resources.arcgis.com/es/help/main/10.1/index.html#//00s20000000m000000>